## How to register online?

1. Directly click the event link to enter the registration system,

or through NCHU Library homepage  $\rightarrow$  Links (below the fold) [Library Instruction Services](http://cal.lib.nchu.edu.tw/)

2. Click the"Registration quota"to enter the registration form.

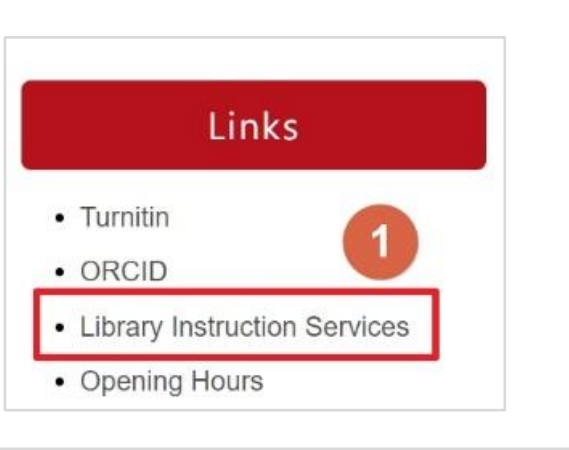

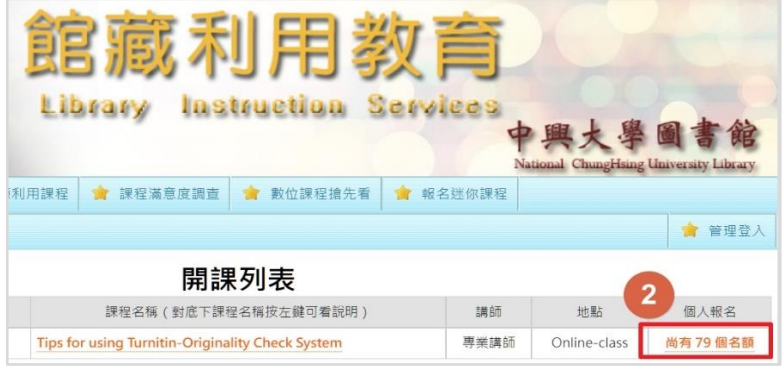

3. Fill out the registration form, then click "Register"

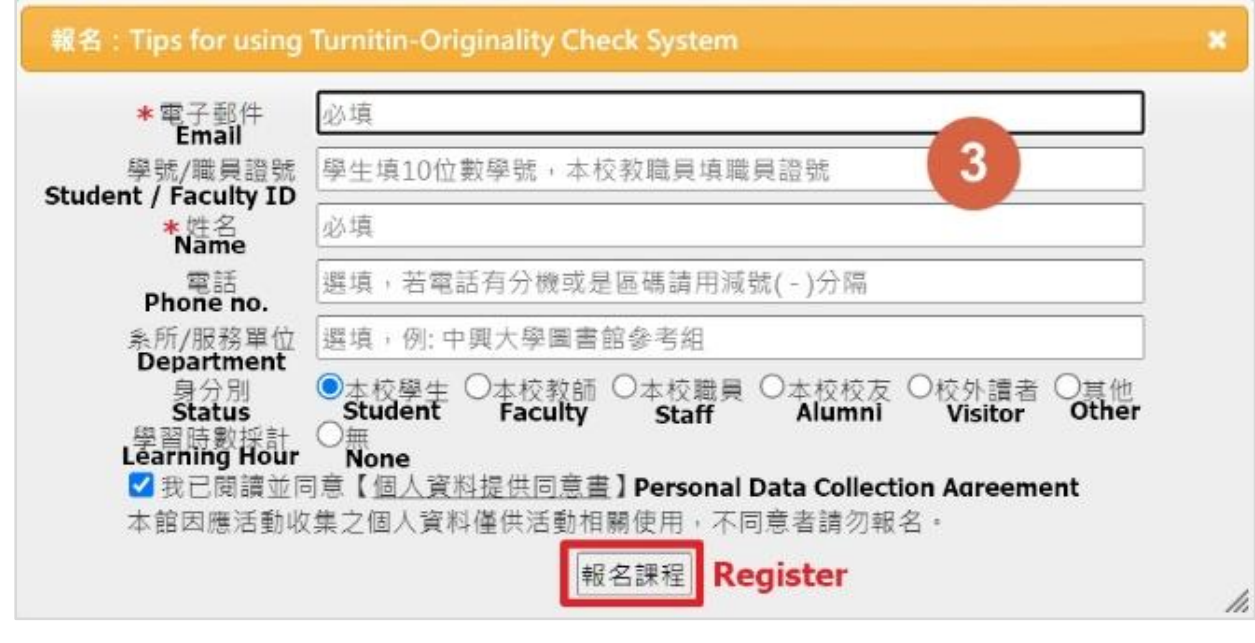

4. Registration Complete !

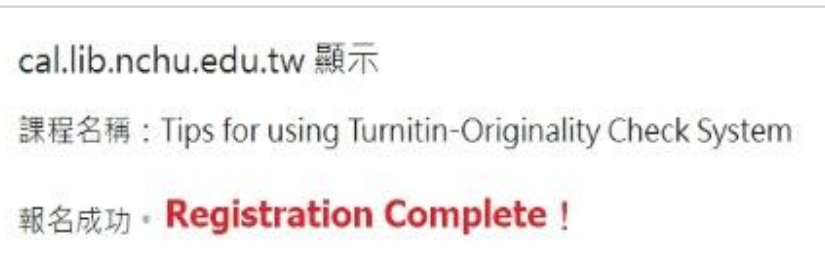